# **SANE scanning in the network**

- [Introduction](#page-0-0) • [Installation](#page-0-1) • [server and client](#page-0-2) • [LTSP specfic](#page-0-3) • [Configuration](#page-0-4) • [server](#page-0-5) • [client](#page-1-0) • [LTSP specific](#page-1-1) • [Trouble Shooting](#page-1-2)
	- [no access to device](#page-1-3)

## <span id="page-0-0"></span>Introduction

A machine has a scanner attached to it and this resource should be shared in the network. How to configure and install sane

## <span id="page-0-1"></span>**Installation**

### <span id="page-0-2"></span>server and client

The basic package that provides the scan daemon is saned, this needs to be installed on the server and the client

```
aptitude install sane
```
## <span id="page-0-3"></span>**LTSP specfic**

If the packages need to be installed on the ltsp client first run the ltsp-chroot command

```
ltsp-chroot -m
apt-get install sane
```
No need to run the ltsp-update-image just yet, as the package needs to be configured

## <span id="page-0-4"></span>**Configuration**

#### <span id="page-0-5"></span>server

On the server we need to enable the start of the daemon

**/etc/default/saned**

RUN=yes

Configure the network to where it should expose the scanner, adapt to actual configuration

**/etc/sane.d/saned.conf**

192.168.10.0/24

and add the saned user to the group lp, or whatever group write permissions are set

adduser saned lp

service saned stop service saned start

Note for Jessie: the saned service is masked. So:

rm /lib/systemd/system/saned.service

systemctl daemon-reload

systemctl unmask saned.service

systemctl daemon-reload

systemctl restart saned.service

### <span id="page-1-0"></span>client

Configure the host it should connect to scanners, adapt to actual configuration

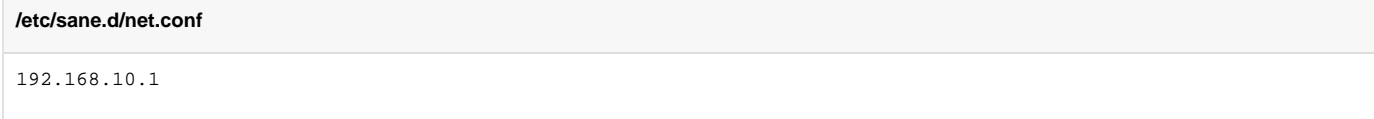

If the scanner is a HP and connected on the LAN (configured with cups/hplip): install the package libsane-hpio.

### <span id="page-1-1"></span>**LTSP specific**

Edit the file in the ltsp filesystem

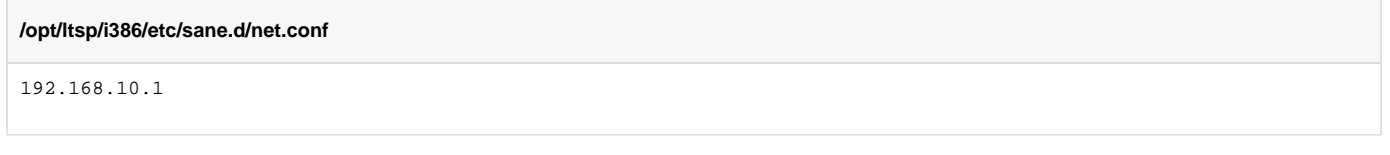

and now update the image

ltsp-update-image

## <span id="page-1-2"></span>Trouble Shooting

### <span id="page-1-3"></span>no access to device

error message "Access to resource has been denied"

1. check if the scanner is recognized by the system

```
# as root
lsusb
--snip-- 
Bus 002 Device 005: ID 03f0:3b17 Hewlett-Packard LaserJet M1005 MFP
--snip--
```
in this case, look at the permissions of bus 002 and device 005

```
ls -l /dev/bus/usb/002/005 
crw-rw-r--+ 1 root lp 189, 132 Jan 21 12:00 /dev/bus/usb/002/005
```
And see that the process that needs to access the scanner is in the correct group. To change the group, edit the udev rules in /etc/udev/rules.d/